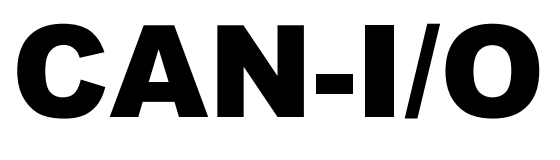

Versione A2.08 IT

# CAN-I/O Modulo

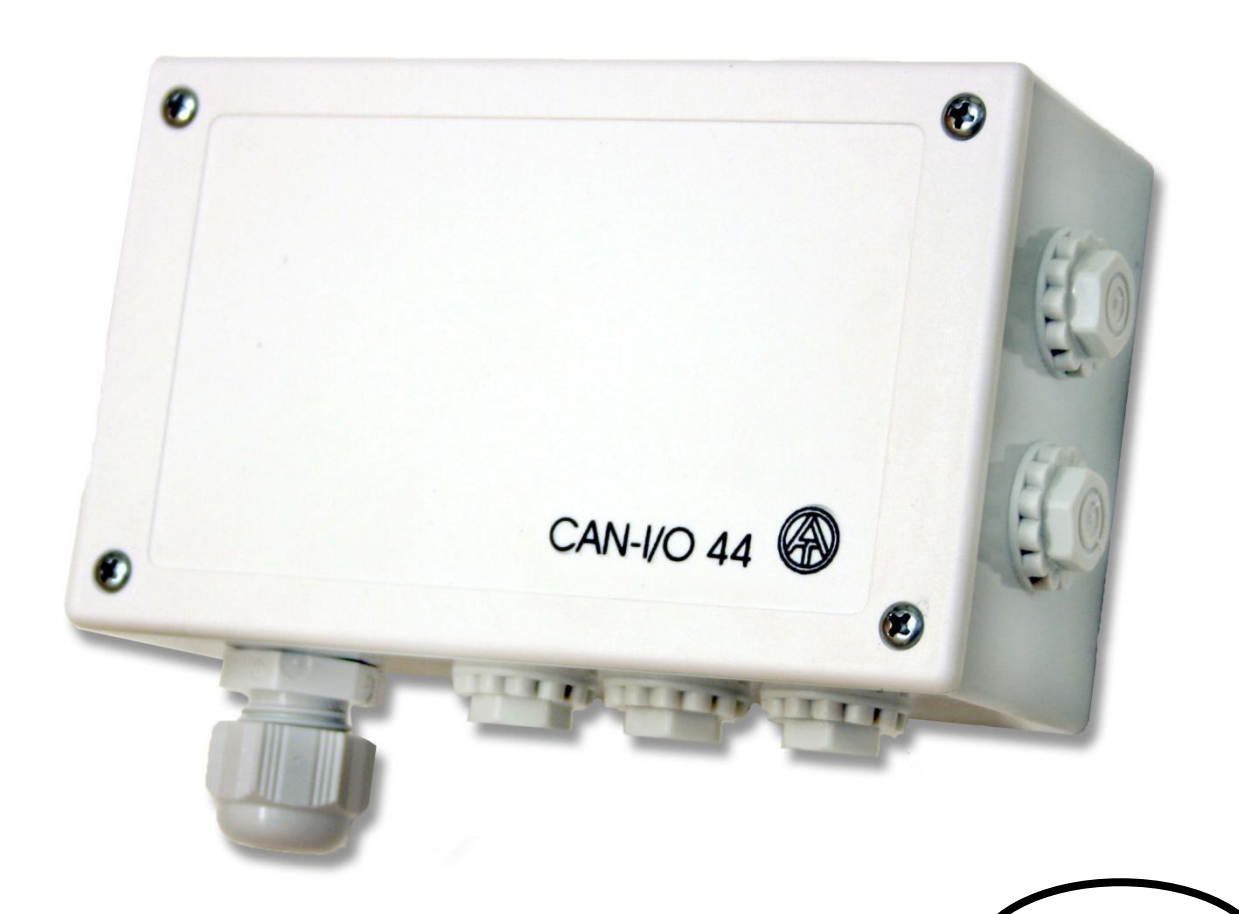

# Utilizzo

**CAN-I/O 44** – quattro entrate, tre uscite relè ed una uscita analogica **CAN-I/O 35** – tre entrate, tre uscite relè e due uscite analogiche

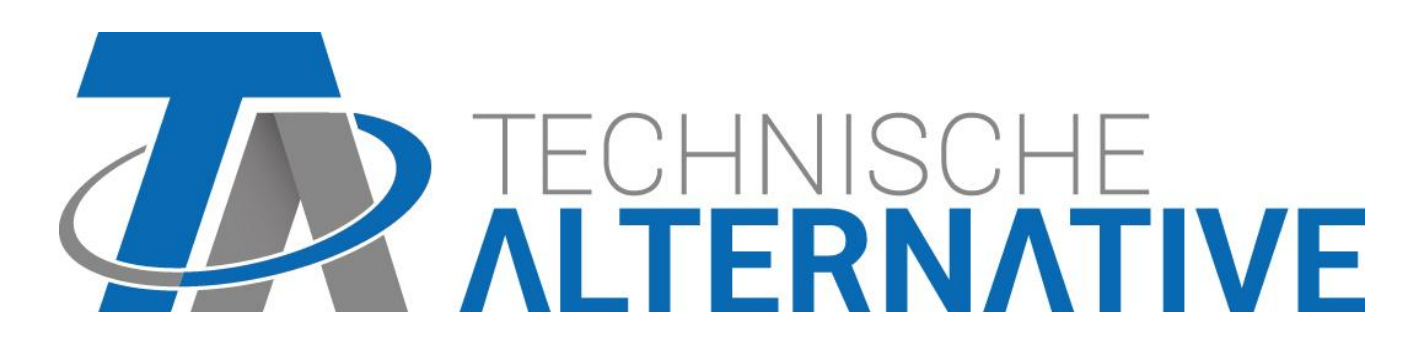

**it**

# Indice

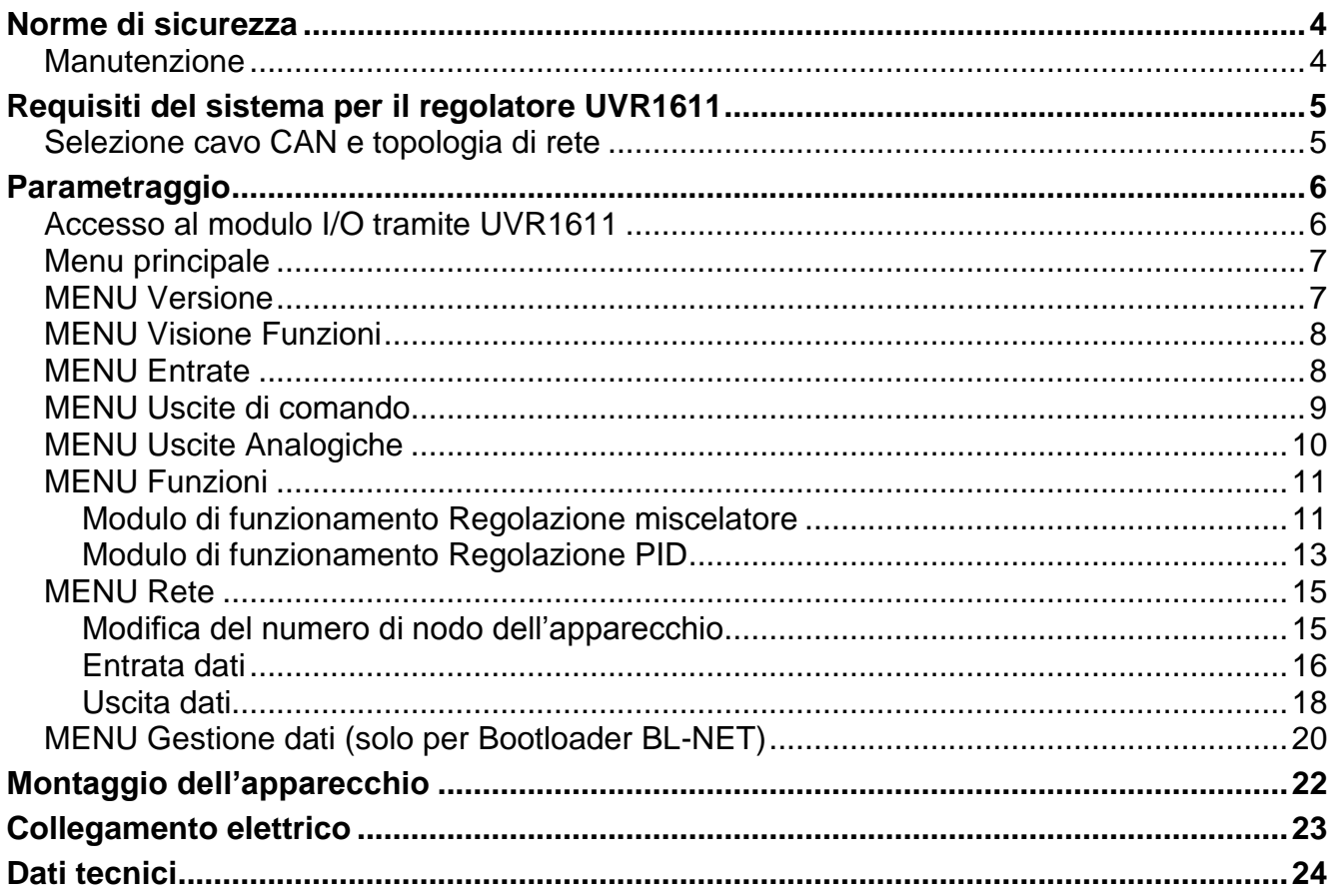

## <span id="page-3-0"></span>Norme di sicurezza

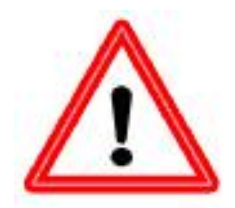

**Tutti gli interventi di montaggio e di cablaggio sul CAN-I/O modulo possono essere eseguiti solo in assenza di tensione.**

**L'apertura, il collegamento e la messa in funzione dell'apparecchio possono essere eseguiti solo da personale specializzato. A tal fine è necessario rispettare le norme di sicurezza locali.**

L'apparecchio corrisponde allo stato attuale della tecnica ed è conforme alle necessarie norme di sicurezza. Può essere impiegato ed usato solo secondo quanto previsto dai dati tecnici e le disposizioni e regolamentazioni riportate di seguito. L'utilizzo dell'apparecchio è soggetto al rispetto delle regolamentazioni giuridiche e d'uso previste per il suo impiego.

Un funzionamento senza rischi non è garantito quanto l'apparecchio

.....presenta danneggiamenti visibili,

.....non funziona più,

.....è stato conservato per un periodo prolungato in una situazione sfavorevole.

In questo caso è necessario disattivare l'apparecchio e bloccarlo contro un uso involontario.

### <span id="page-3-1"></span>**Manutenzione**

Se usato correttamente l'apparecchio non è soggetto a manutenzione. Per la pulizia usare solo un alcool delicato (ad es. spirito) su un panno umido. Non usare detergenti e solventi aggressivi come cloretene o Tri.

Poiché tutti i componenti rilevanti per l'uso corretto non sono esposti ad alcun carico, il drift di lunga durata è molto ridotto. L'apparecchio non dispone di possibilità di regolazione. Non è previsto quindi alcun adeguamento.

In caso di riparazione non è consentito modificare le caratteristiche costruttive dell'apparecchio. I pezzi di ricambio devono corrispondere ai pezzi di ricambio originali ed essere inseriti secondo lo stato di fabbricazione.

# <span id="page-4-0"></span>Requisiti del sistema per il regolatore UVR1611

**Per l'uso del modulo CAN-I/O è necessaria almeno la versione A2.21 sul regolatore UVR1611.**

#### **Capacità di alimentazione**

Per ogni regolatore (UVR1611) è possibile alimentare al massimo 2 dispositivi (monitor CAN, modulo CAN-I/O e sim.). A partire da 3 dispositivi nella rete CAN è necessario un alimentatore da 12 V.

## <span id="page-4-1"></span>**Selezione cavo CAN e topologia di rete**

Anche le basi del cablaggio bus sono descritti in dettaglio nelle istruzioni del UVR16\*\*. Pertanto qui sarà affrontato solo il tema della terminazione.

Ogni rete CAN nel primo e nell'ultimo partecipante nella rete deve essere dotata con un attacco bus da 120 Ohm (terminare - con ponte ad innesto). In una rete CAN sono quindi presenti sempre due resistenze terminali (rispettivamente alla fine). Le linee secondarie o un cablaggio CAN a stella non sono ammessi secondo le specifiche ufficiali!

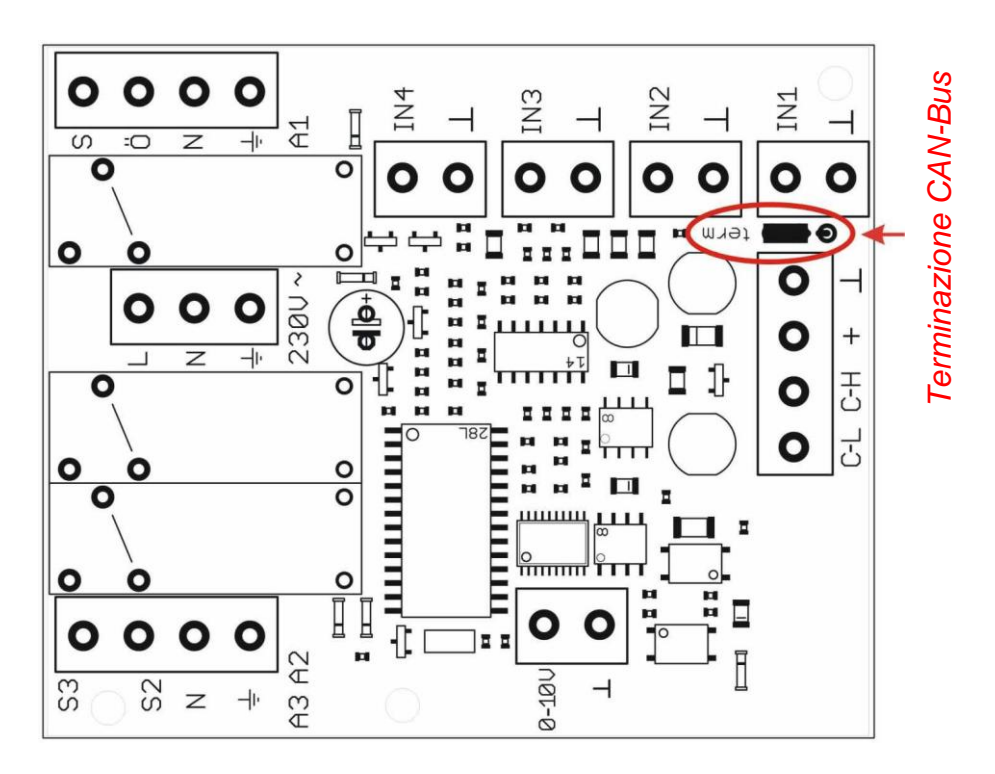

# <span id="page-5-0"></span>Parametraggio

La parametrizzazione del CAN I/O modulo avviene tramite il regolatore UVR1611, il monitor CAN, C.M.I. oppure il software *F-Editor*. Dopo l'inclusione del modulo CAN I/O nella rete CAN-Bus viene visualizzato con il suo numero di nodo (di serie: 32) nel menu Rete come "nodo attivo".

<span id="page-5-1"></span>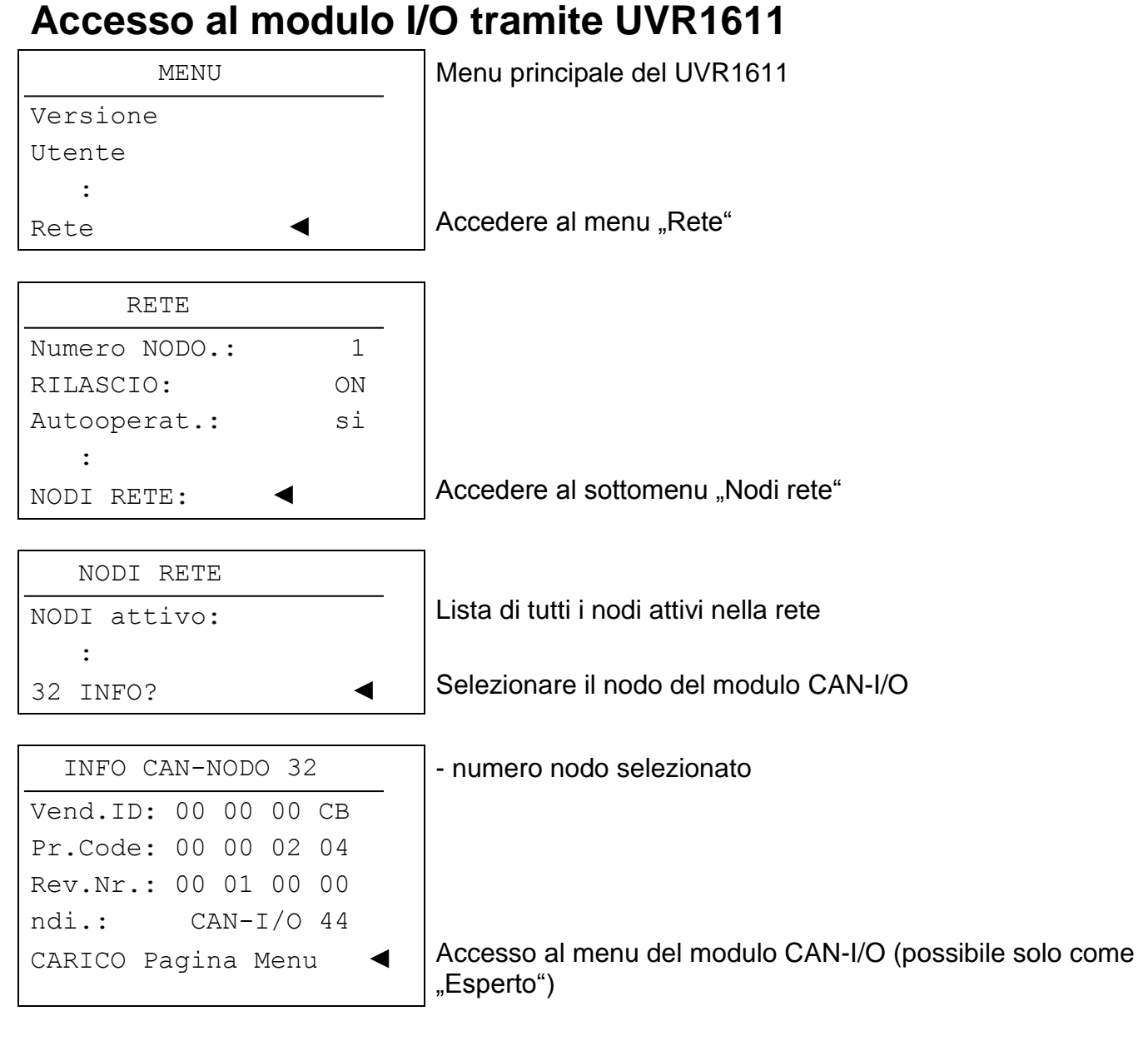

**Vend.ID:** Numero di identificazione del produttore (CB per Technische Alternative GmbH)

**Pr.Code:** Codice prodotto del nodo selezionato (qui per un CAN I/O modulo)

**Rev.Nr.:** Numero di revisione

**ndi.:** Definizione del prodotto del nodo

Questi dati sono dei valori fissi impostati da Technische Alternative e non possono essere modificati.

**Carico pagina menu** – Accesso al livello di menu del modulo CAN-I/O. Il regolatore UVR1611 serve adesso come display per il modulo CAN-I/O, l'esperto può modificare tutti i parametri e le impostazioni specifiche del dispositivo!

**ATTENZIONE:** In una rete due dispositivi non devono possedere mai lo stesso numero di nodo (indirizzo)!

Nel caso in cui in una rete vengano inclusi diversi moduli CAN-I/O in possesso dello stesso numero di nodo (32) è necessario che questa operazione venga eseguita in successione. Dopo aver collegato il primo modulo I/O al CAN-Bus è necessario assegnargli un numero di nodo diverso da 32 (vedi menu "Rete"). Sono successivamente è possibile includere nella rete il modulo successivo.

## <span id="page-6-0"></span>**Menu principale**

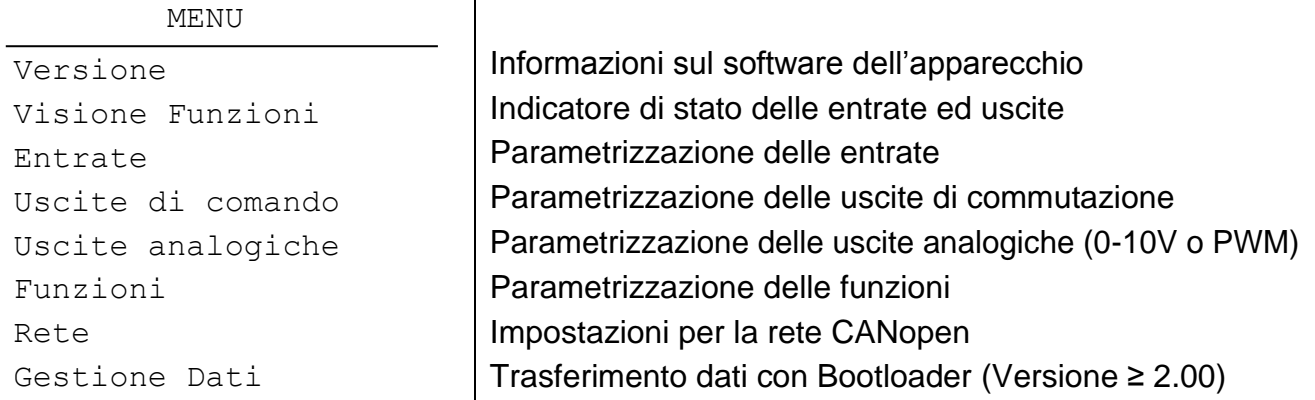

### <span id="page-6-1"></span>**MENU Versione**

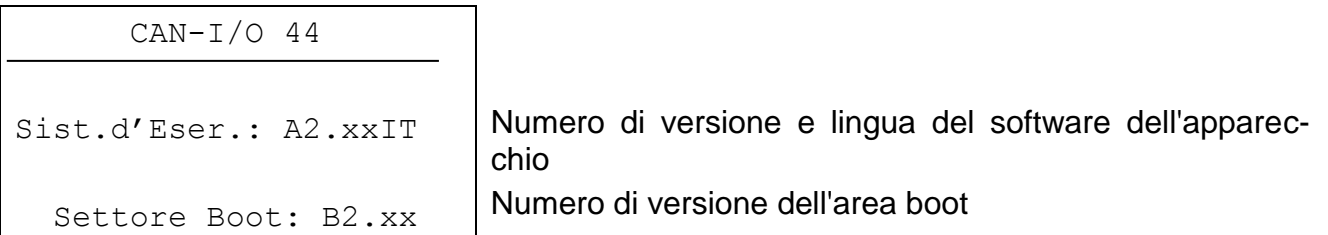

**Sistema operativo:** Numero di versione e lingua del software dell'apparecchio. Il software aggiornato (più recente) può essere scaricato all'indirizzo [http://www.ta.co.at.](http://www.ta.co.at/) Questo può essere trasmesso con il C.M.I. nel modulo CAN-I/O.

**Settore boot:** numero di versione dell'area boot. Affinché il processore dell'apparecchio si possa programmare autonomamente con il sistema operativo è necessario un programma base con un'area di memoria protetta - il settore boot.

# <span id="page-7-0"></span>**MENU Visione Funzioni**

Questo menu indica lo stato attuale delle entrate e delle uscite del modulo CAN-I/O. Si tratta di una pura pagina di visualizzazione che non presenta alcuna possibilità di regolazione.

# <span id="page-7-1"></span>**MENU Entrate**

Il menu serve per parametrare le entrate del modulo CAN-I/O.

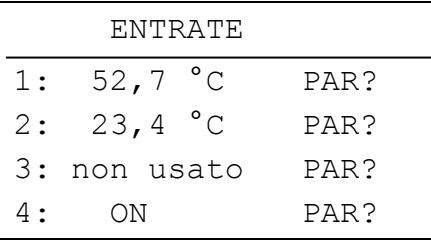

Entrata 2 disponibile solo con CAN-I/O 44

#### *Proprietà delle entrate*

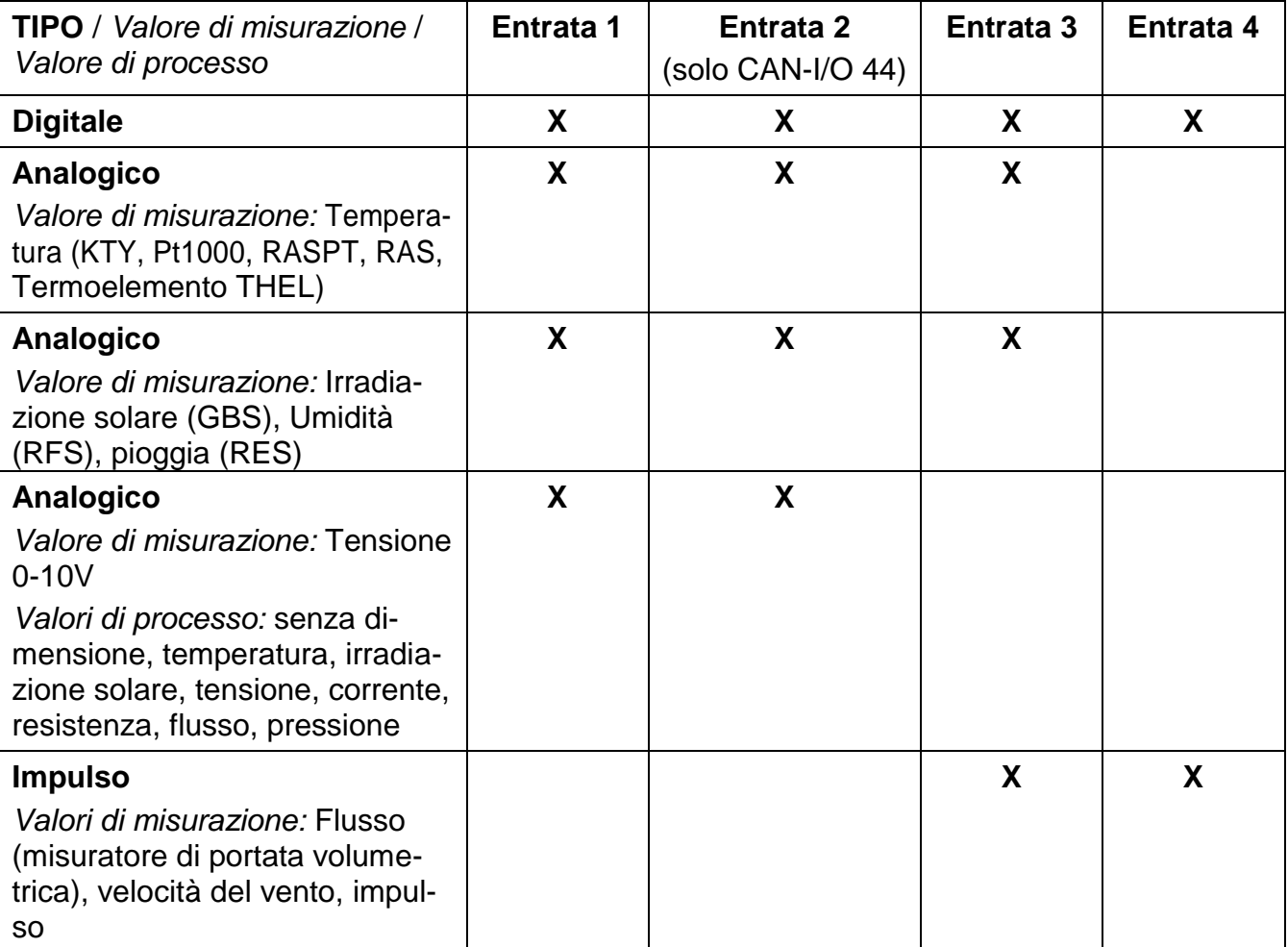

La tecnologia dell'entrare corrisponde a quella dell'UVR16\*\*. Per questo motivo non è necessario approfondire ulteriormente l'argomento e si rimanda alle istruzioni del UVR16\*\* (*Parametrizzazione delle entrate*).

**ATTENZIONE:** Nei moduli CAN-I/O del tipo CAN-I/O 35 l'entrata 2 non è disponibile. Al suo posto questo apparecchio è dotato di una seconda uscita analogica (0-10V/PWM).

## <span id="page-8-0"></span>**MENU Uscite di comando**

Il menu serve per parametrare le ucite di commutazione (relè) del modulo CAN-I/O.

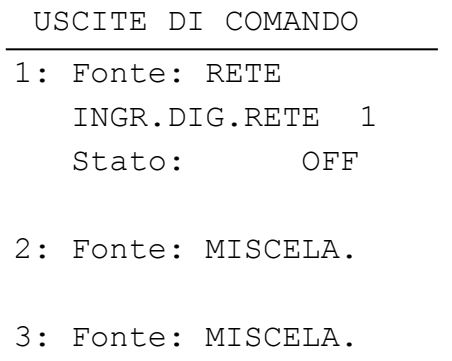

- **Fonte:** Qui è possibile selezionare tra MANO, RETE e MISCELA. (solo uscite 2 e 3). Nel caso della fonte RETE viene visualizzata anche la variabile di entrata di rete collegata all'uscita. Nel caso della fonte MISCELA le uscite vengono controllate direttamente dalla funzione "Regolazione miscelatore" integrata nel modulo CAN-I/O. **Stato:** Nel caso della fonte MANO lo stato dell'uscita (ON / OFF) può essere selezionato dall'operatore.
	- Nel caso della fonte RETE viene visualizzato lo stato attuale dell'uscita predefinito dalla variabile di entrata di rete collegata.

# <span id="page-9-0"></span>**MENU Uscite Analogiche**

Le uscite analogiche mettono a disposizione una tensione da 0 fino a 10V per la regolazione della potenza di bruciatori moderni (modulazione bruciatore) oppure per la regolazione del numero di giri delle pompe. La Scala consente di adattare il valore di calcolo al campo di regolazione del regolatore collegato successivamente.

L'emissione del valore di calcolo avviene a scelta come tensione (0-10 V) o PWM (modulazione di ampiezza degli impulsi) con un livello di tensione di circa 12V. Il rapporto di scansione nell'ultimo caso viene modificato nel caso di una durata periodica costante (2 ms/500Hz, Scala: 0 – 100%).

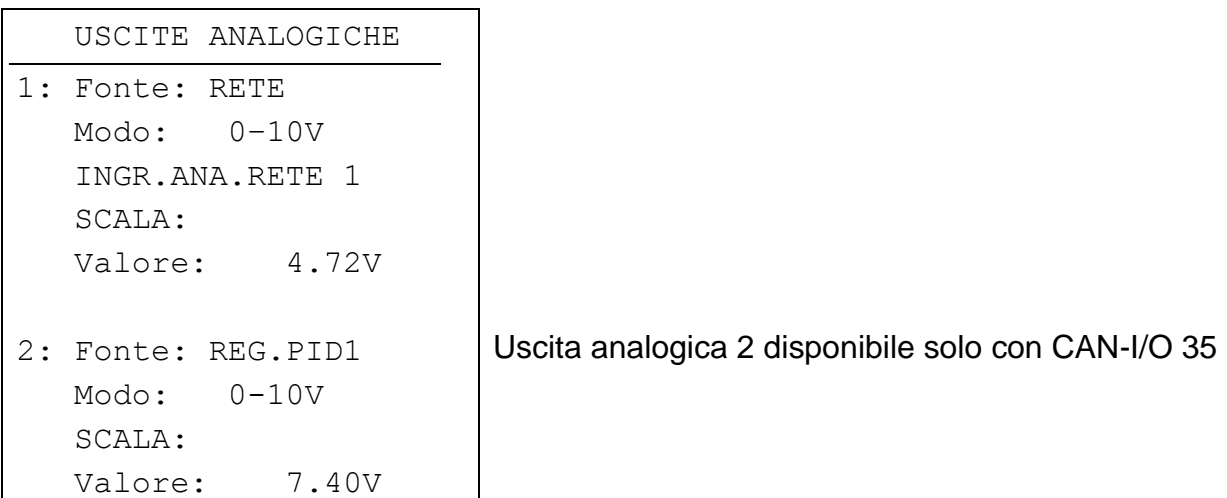

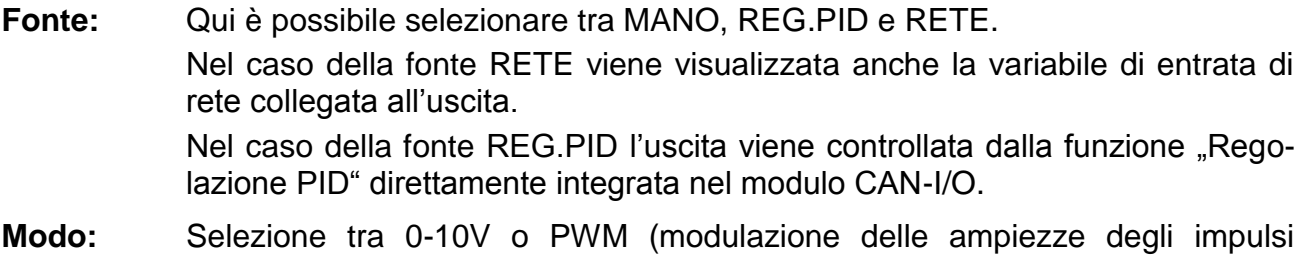

**Scala:** Adattamento del valore di entrata al valore di uscita Esempio 0-10V:

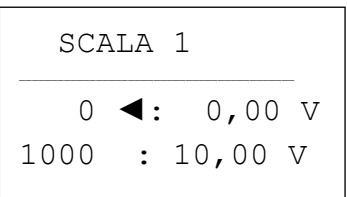

0-100%)

**Valore:** Nel caso della fonte MANO è possibile un'impostazione manuale della tensione di uscita tra 0.00 V e 10.00 V.

> Nel caso della fonte RETE oppure REG.PID, viene visualizzato il valore attuale di tensione dell'uscita predefinito dalla variabile di entrata di rete collegata o dalla funzione "Regolazione PID" e la scala.

# <span id="page-10-0"></span>**MENU Funzioni**

Questo menu comprende tutti i moduli di funzionamento integrati nel modulo CAN-I/O e consente la loro parametrizzazione.

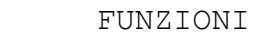

REGOL.MISC. REGOL.PID 1

REGOL.PID 2 Regolazione PID 2 solo con CAN-I/O 35

### <span id="page-10-1"></span>**Modulo di funzionamento Regolazione miscelatore**

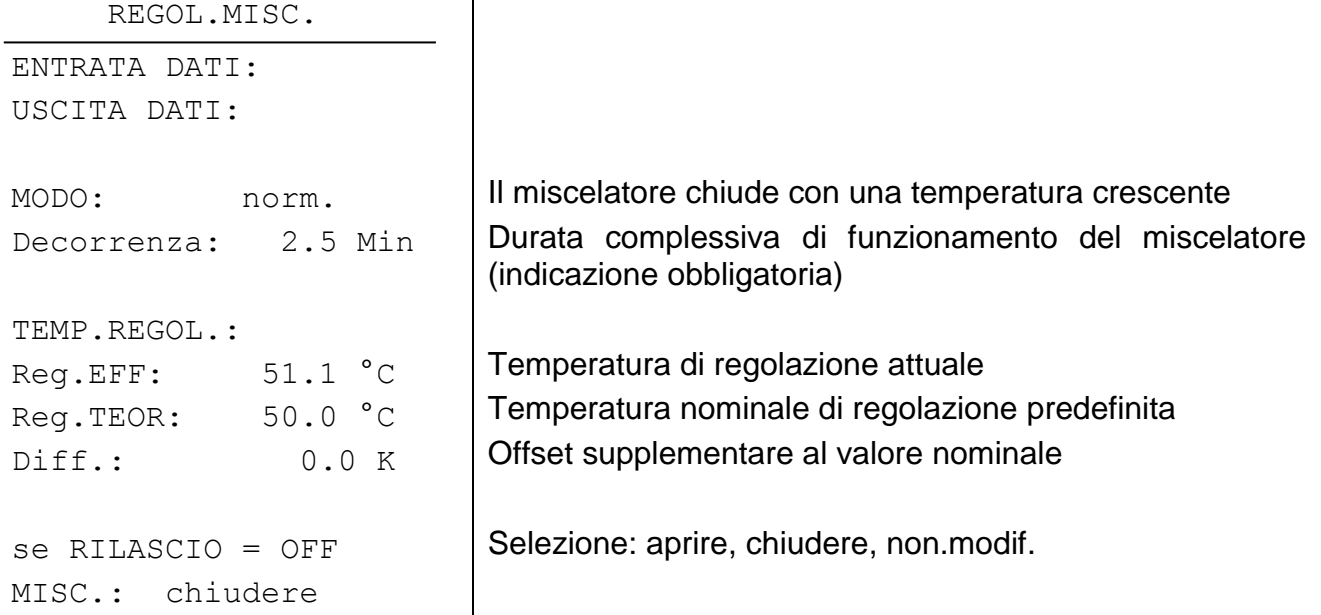

La modalità di funzionamento della regolazione del miscelatore corrisponde a quella del UVR16\*\*. Per questo motivo non è necessario approfondire ulteriormente l'argomento e si rimanda alle istruzioni del UVR16\*\* (*Modulo di funzionamento Regolazione miscelatore*). Rispetto al UVR16\*\* nel caso del modulo CAN-I/O il collegamento della funzione con le uscite è predefinito:

Miscelatore aperto: Uscita 2 Miscelatore chiuso: Uscita 3

**ATTENZIONE:** Nel menu Uscite è necessario selezionare per le due uscite la modalità MISC!

**ATTENZIONE: La temperatura di regolazione (Temperatura di mandata Reg.EFF) deve essere rilevata direttamente ad una uscita del modulo CAN-I/O!** Una trasmissione del valore di misurazione tramite il CAN-Bus come variabile di entrata di rete non determinerebbe alcun comportamento stabile e pertanto non è supportata dalla funzione.

**Esempio d'applicazione:** "Regolazione del circuito di riscaldamento con il modulo CAN-I/O"

Nell'esempio illustrato la pompa ed il miscelatore di un circuito di riscaldamento vengono controllati tramite un modulo CAN-I/O. Il modulo di funzionamento "Regolatore del circuito di riscaldamento" nel regolatore UVR1611 trasmette al modulo CAN-I/O con le variabili di rete il segnale di commutazione (ON / OFF) per la pompa e la temperatura nominale di mandata calcolata.

L'uscita della pompa del circuito di riscaldamento viene commutato direttamente sul modulo CAN-I/O dalla relativa variabile di entrata di rete. Il miscelatore viene regolato con la funzione integrata nel modulo CAN-I/O di "Regolazione del miscelatore" alla temperatura nominale di mandata trasmessa dal UVR1611. La trasmissione della temperatura di mandata misurata dal modulo CAN-I/O al UVR1611 serve solo come indicazione della temperatura di mandata attuale nel modulo di funzionamento "Regolatore del circuito di riscaldamento" e pertanto non è necessariamente obbligatoria.

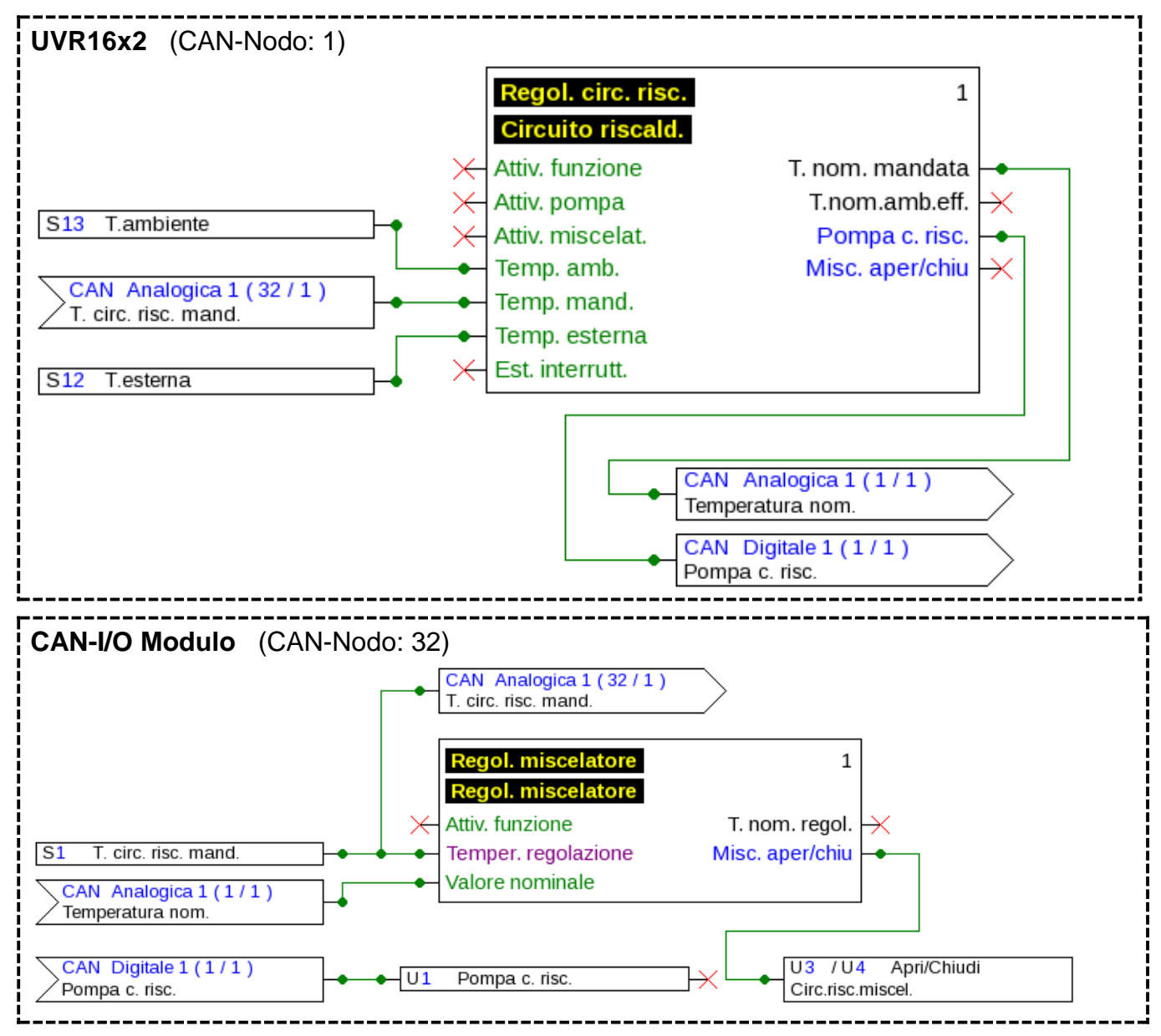

Questo grafico del modulo CAN I/O è solo una visualizzazione schematica. Con TAPPS2 è possibile creare esclusivamente configurazioni per il UVR16\*\*. Le configurazioni del monitor CAN e del modulo CAN-I/O possono essere realizzate direttamente sull'apparecchio o con il software *F-Editor*.

### <span id="page-12-0"></span>**Modulo di funzionamento Regolazione PID**

La modalità di funzionamento della regolazione PID corrisponde a quella del UVR16\*\*. Per questo motivo non è necessario approfondire ulteriormente l'argomento e si rimanda alle istruzioni del UVR16\*\*.

Poiché i moduli CAN-I/O del tipo CAN-I/O 35 al posto della entrata 2 sono dotati di una seconda uscita analogica (0-10V), nel caso di questi apparecchi sono disponibili anche due moduli di funzionamento del tipo "Regolazione PID".

**ATTENZIONE:** I sensori delle temperature di regolazione (Variabile di entrata) devono essere collegati direttamente sul modulo CAN-I/O! Una trasmissione di questi valori di misurazione tramite il CAN-Bus come variabile di entrata di rete non determinerebbe alcun comportamento stabile e pertanto non è supportata dalla funzione.

ATTENZIONE: nel menu "Uscite analogiche" nella relativa uscita come "Fonte" deve essere selezionata la funzione PID-REG 1 oppure PID-REG 2.

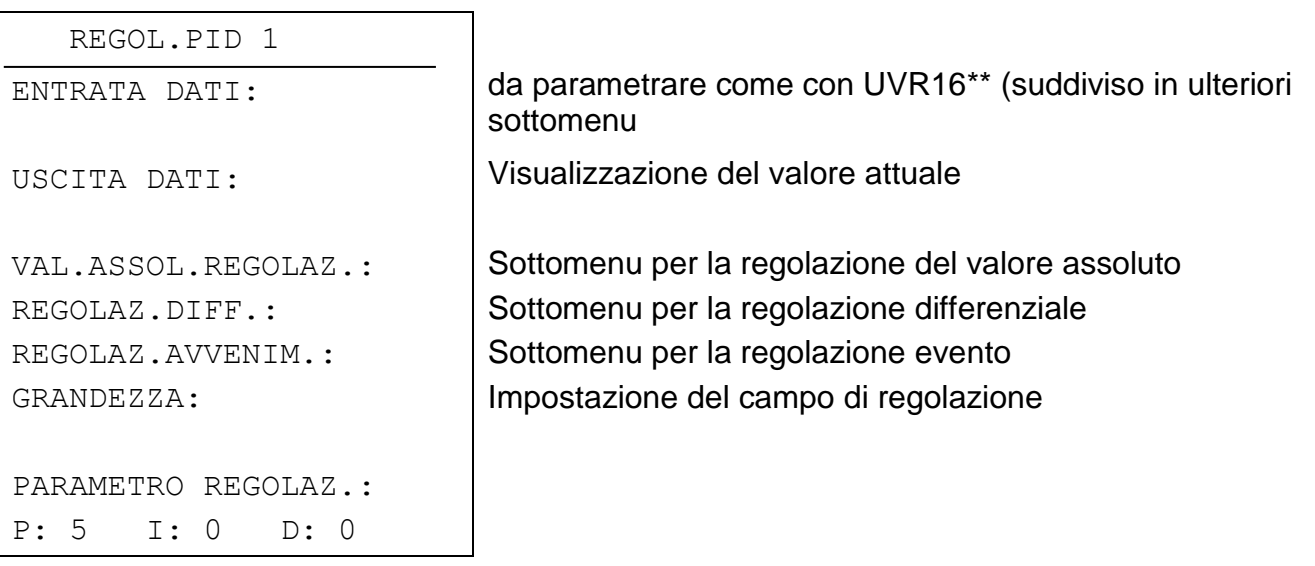

#### Menu **variabile di entrata**:

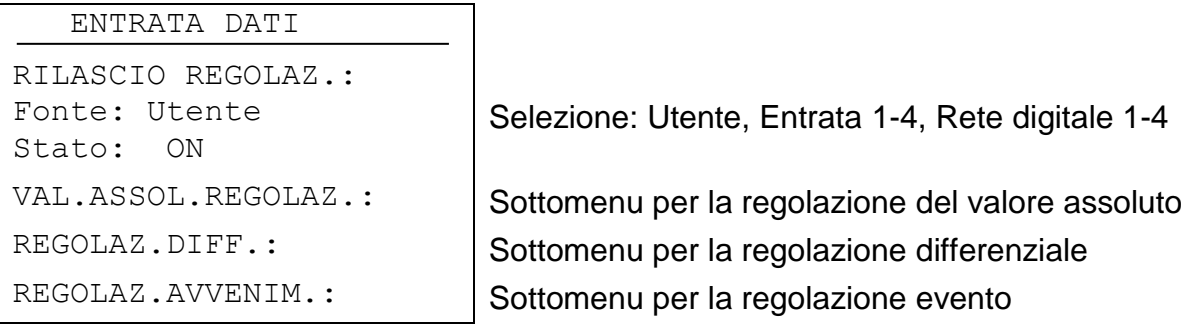

Menu **variabile di entrata** regolazione del valore assoluto:

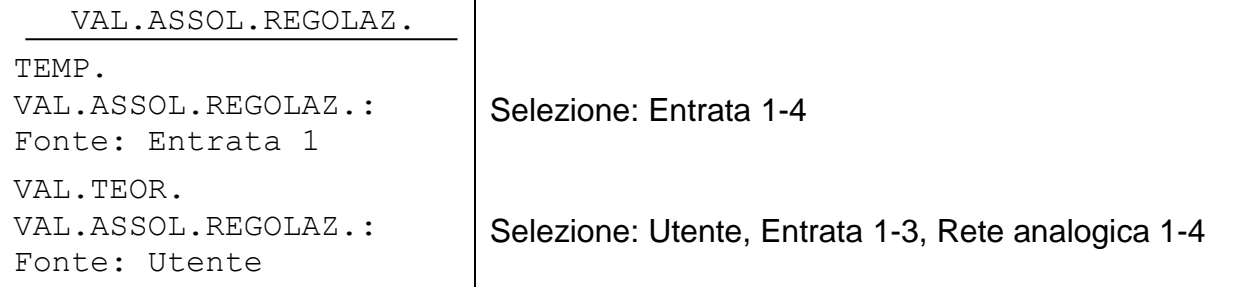

Menu **variabile di entrata** regolazione differenziale:

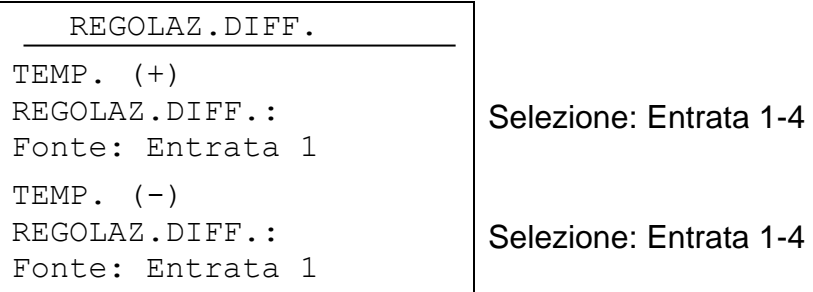

Menu **variabile di entrata** regolazione evento:

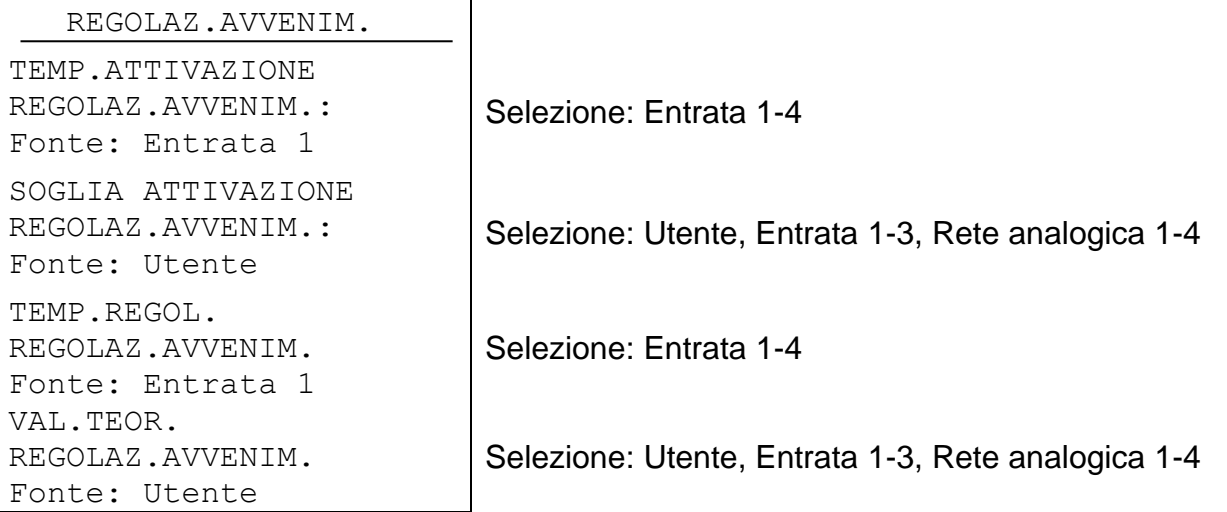

#### Sottomenu per la regolazione del valore assoluto

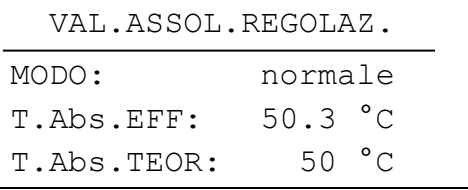

Il numero di giri aumenta con il crescere della temperatura

### Sottomenu per la regolazione differenziale

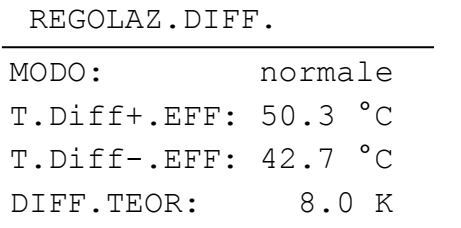

Il numero di giri aumenta con il crescere della differenza

#### Sottomenu per la regolazione evento

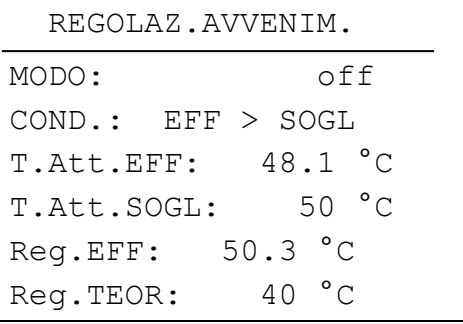

Regolazione avvenimento disattivata

Impostazione del campo di regolazione

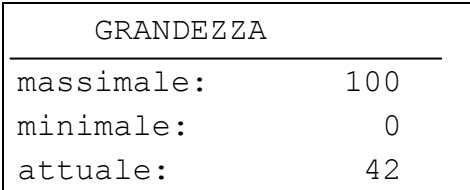

Valore di emissione massimo consentito Valore di emissione minimo consentito Attualmente è indicato il valore 42

# <span id="page-14-0"></span>**MENU Rete**

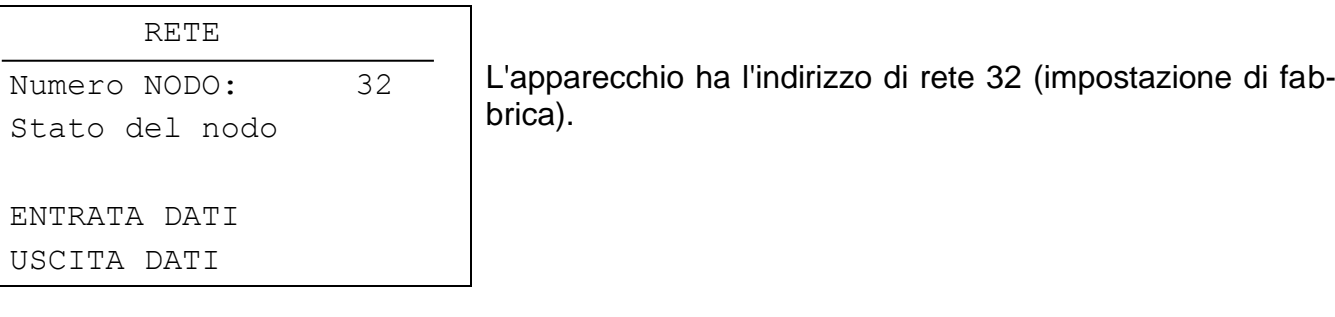

- **Numero nodo:** Ad ogni apparecchio nella rete deve essere assegnato un indirizzo proprio (Numero nodo 1 - 62)!
- **Stato del nodo:** Mostra una panoramica sugli stati attuali delle entrate e delle uscite del modulo CAN-I/O confrontabile con la panoramica delle funzioni del UVR1611. Questa pagina tuttavia è predefinita e non può essere modificata dall'utente.

### <span id="page-14-1"></span>**Modifica del numero di nodo dell'apparecchio**

Quando si seleziona il numero di nodo nel menu Rete, viene visualizzato il seguente sottomenu per la modifica dell'indirizzo dell'apparecchio:

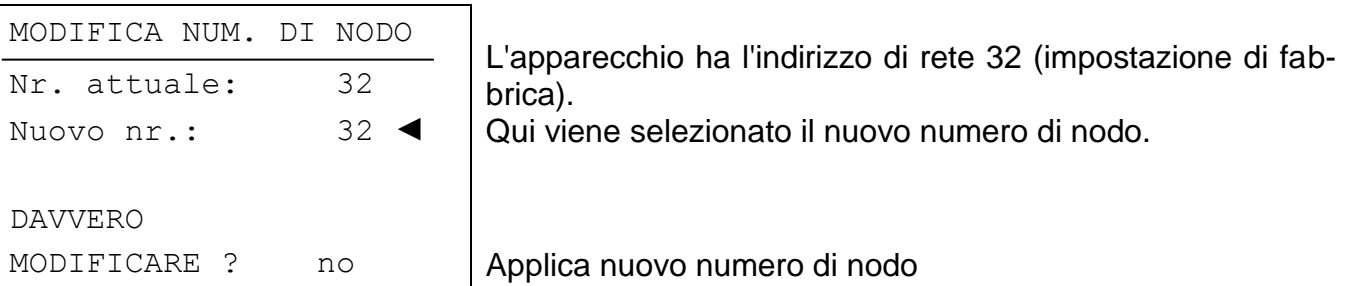

Poiché il regolatore UVR16\*\* oppure il monitor CAN (Client) è collegato in modo fisso al CAN I/O modulo (Server) tramite i numeri di nodo impostati, una modifica del numero di nodo disattiva questo collegamento di comunicazione. Vale a dire che il client mostra dopo il comando di modifica la pagina "Modifica del numero di nodo". Successivamente sul client si ritorna alla pagina iniziale. Tramite il nuovo numero di nodo successivamente sarà possibile accedere nuovamente al CAN I/O modulo.

### <span id="page-15-0"></span>**Entrata dati**

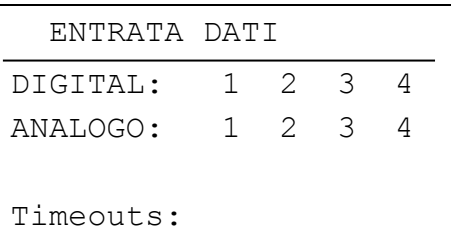

**Poiché il modulo CAN-I/O dispone di sole 3 uscite di commutazione ed una o due uscite analogiche, i collegamenti (Mapping) tra le variabili di entrata di rete e le uscite del modulo CAN-I/O sono predefinite.**

È necessario inserire solo il nodo di trasmissione e le relative variabili di uscita tramite le quali viene trasmesso il valore. In questo menu è inoltre possibile impostare i Timeout.

#### Collegamenti delle entrate di rete

(Visualizzazione schematica, parametrizzazione in TAPPS2 non possibile)

### **Digital**:

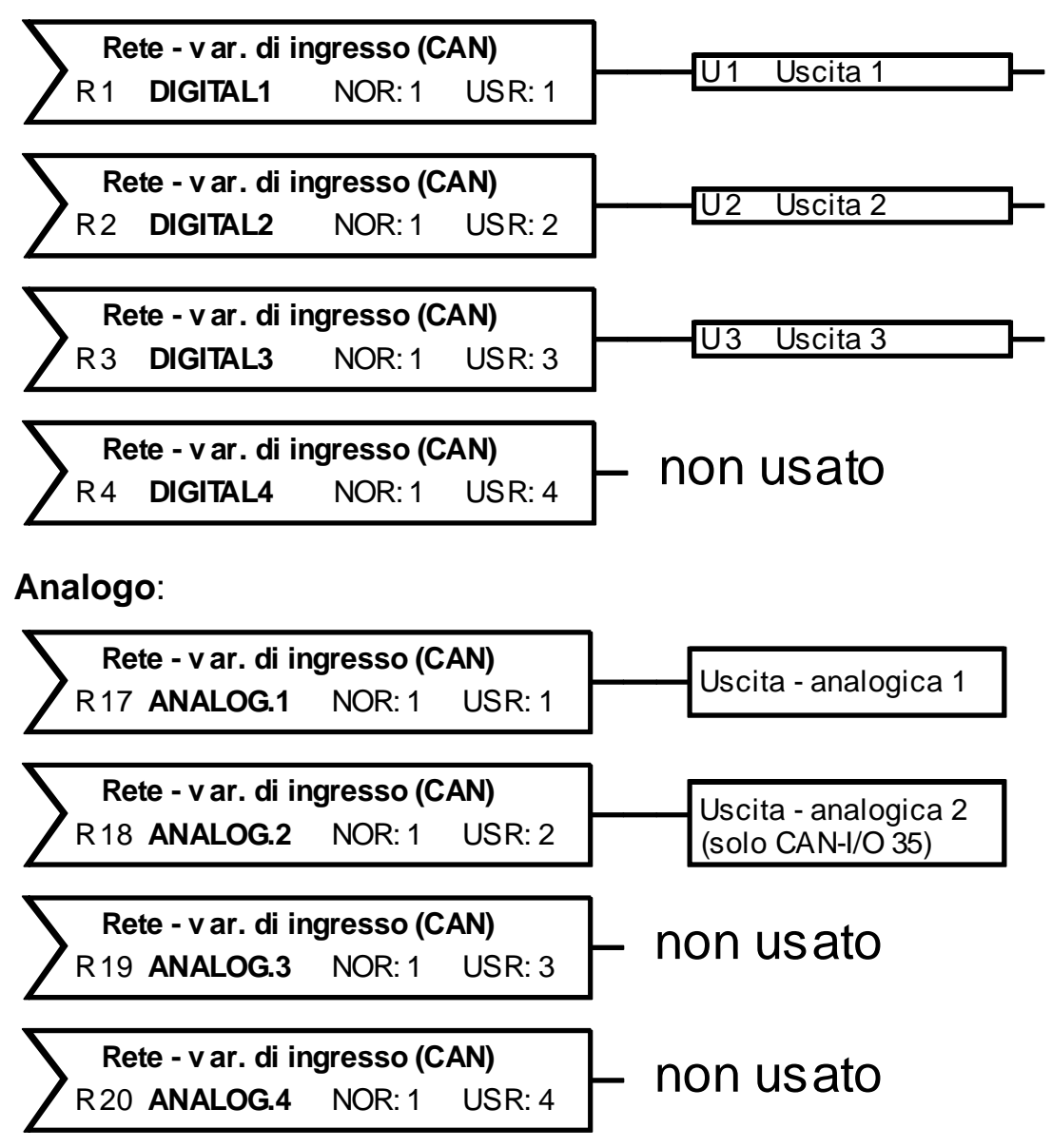

#### **Esempio digitale**:

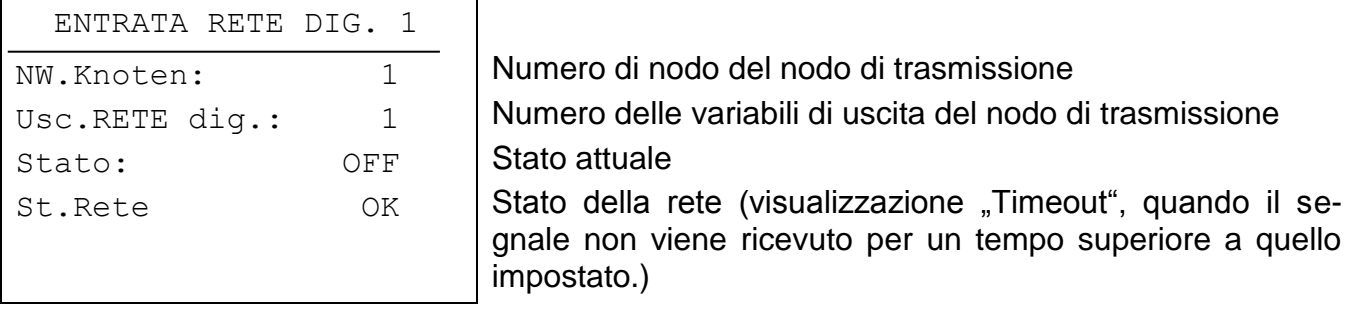

La parametrizzazione delle entrate di rete analogiche avviene nello stesso modo, al posto dello "Stato" viene visualizzato il valore senza virgola.

Tutte le entrate di rete indicate nel grafico come, non usato sono disponibili per collegamenti a scelta (ad es. per il rilascio di una funzione o la trasmissione di un valore nominale). Nel caso in cui le uscite non vengano controllate dalla loro variabile di entrata di rete assegnata, ma da una funzione integrata nel modulo CAN-I/O, la relativa variabile di rete può essere usata per altri collegamenti.

**Timeout:** Nel caso in cui il valore di una variabile di entrata di rete non venga ricevuto per un periodo superiore al tempo impostato, viene creato un Timeout e la relativa **uscita viene disattivata!**

## <span id="page-17-0"></span>**Uscita dati**

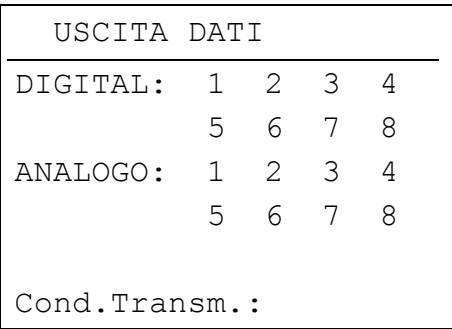

**Poiché il modulo CAN-I/O dispone al massimo di quattro entrate, i collegamenti tra le variabili di entrata di rete e le entrate del modulo CAN-I/O sono predefinite.** In questo menu possono essere quindi impostate solo le condizioni di trasmissione.

#### Collegamenti delle uscite di rete

(Visualizzazione schematica, parametrizzazione in TAPPS2 non possibile)

#### **Digital:**

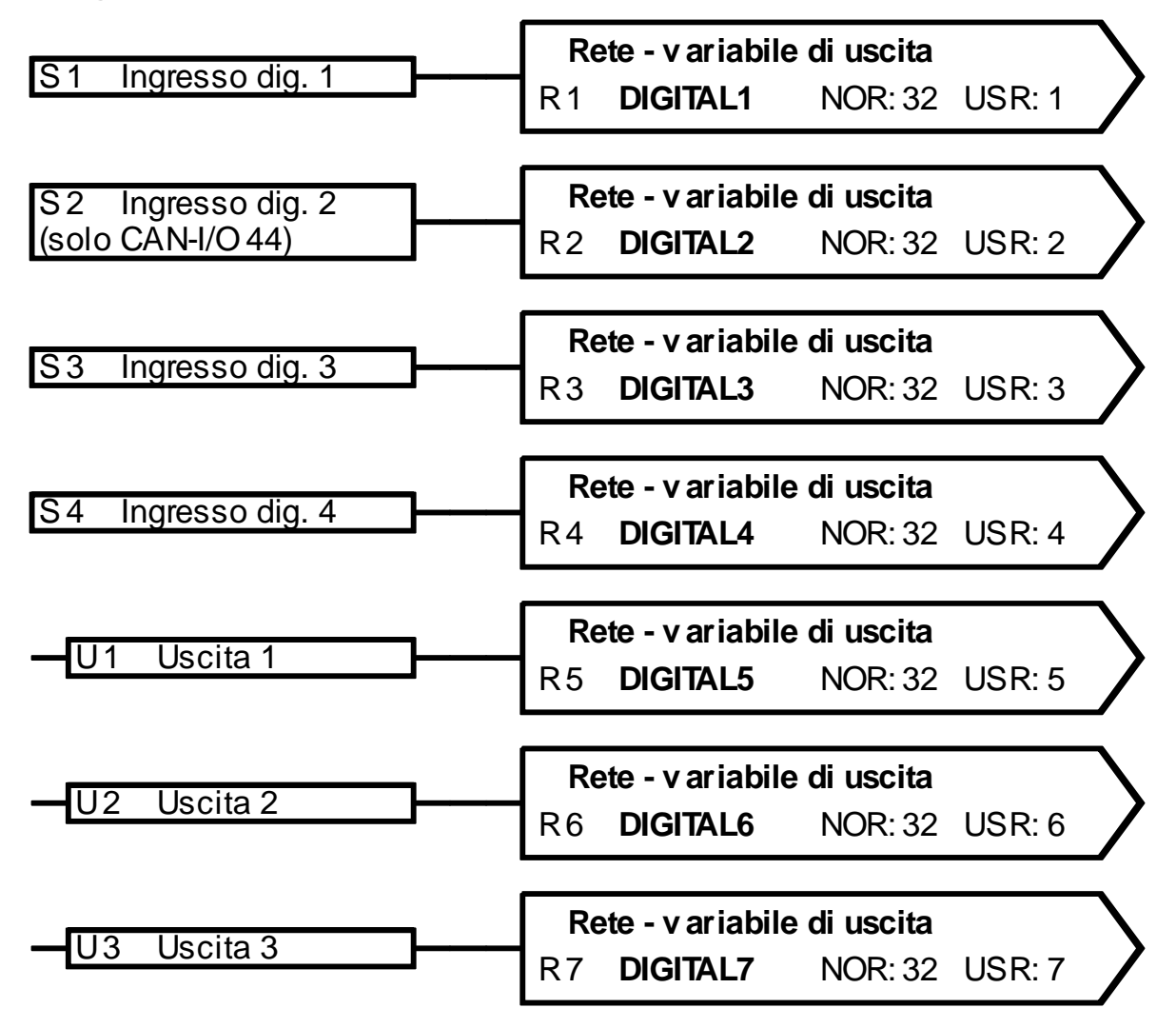

#### **Analogo:**

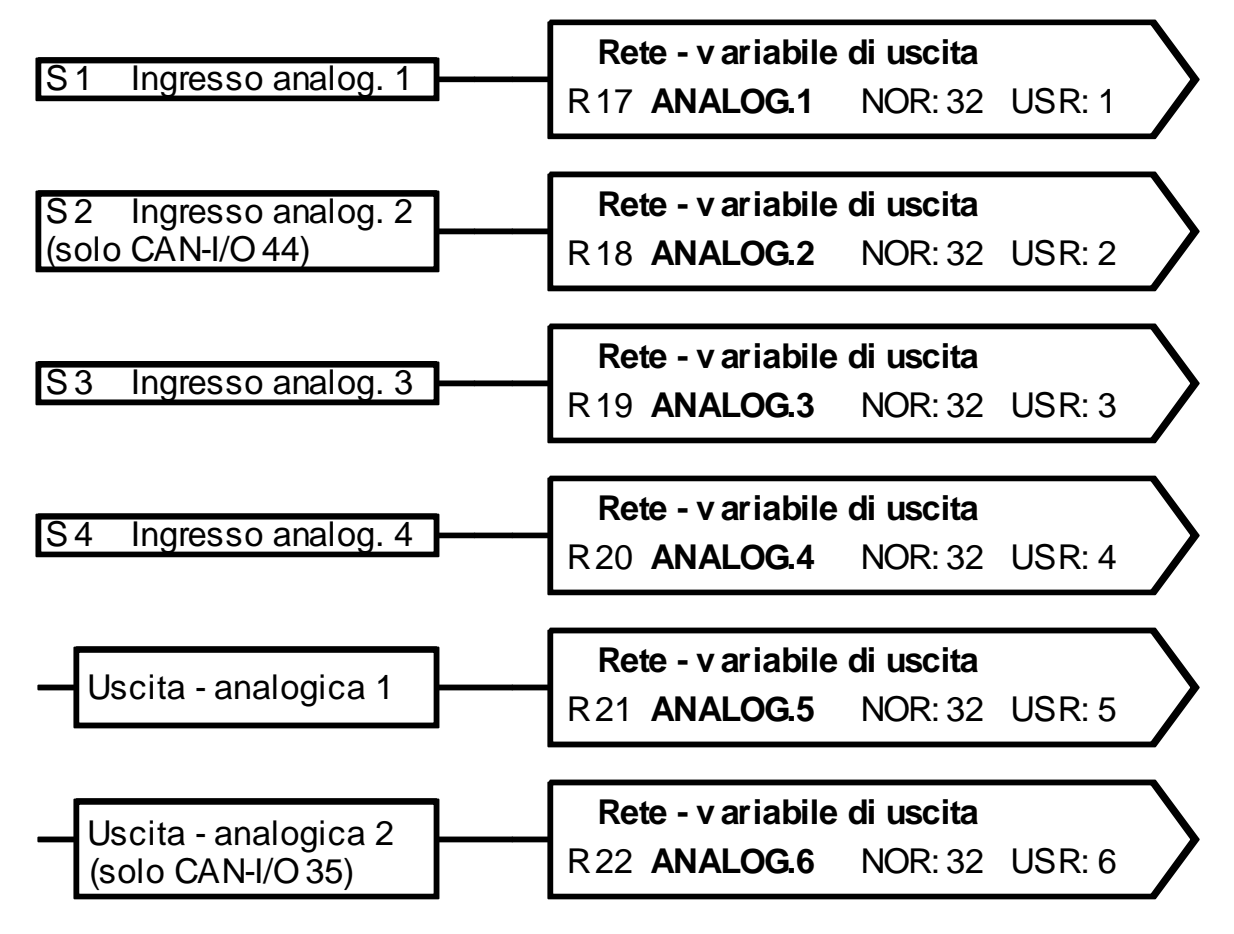

Se un'entrata è collegata con una variabile di uscita di rete digitale o analogica dipende dal fatto se l'entrata stessa (del tipo "digitale" o "analogica") è parametrata.

Lo stato oppure il valore delle uscite è collegato anche con variabili di uscita di rete e pertanto è disponibile nella rete per altri apparecchi.

Attenzione: Il valore di entrata "Impulso" (Flusso (portata volumetrica), velocità del vento, impulso) viene emesso come valore analogico.

#### **Condizioni di transmissione:**

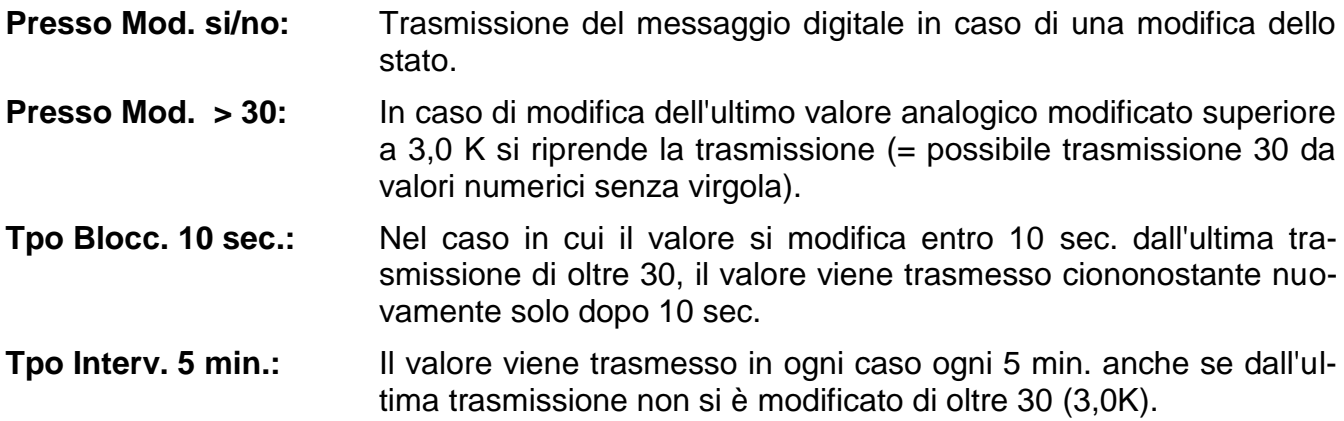

# <span id="page-19-0"></span>**MENU Gestione dati (solo per Bootloader BL-NET)**

**Avvertenza: Quando si impiega Interface C.M.I. si esegue la gestione dati nel menu del C.M.I. con "Drag & Drop".** 

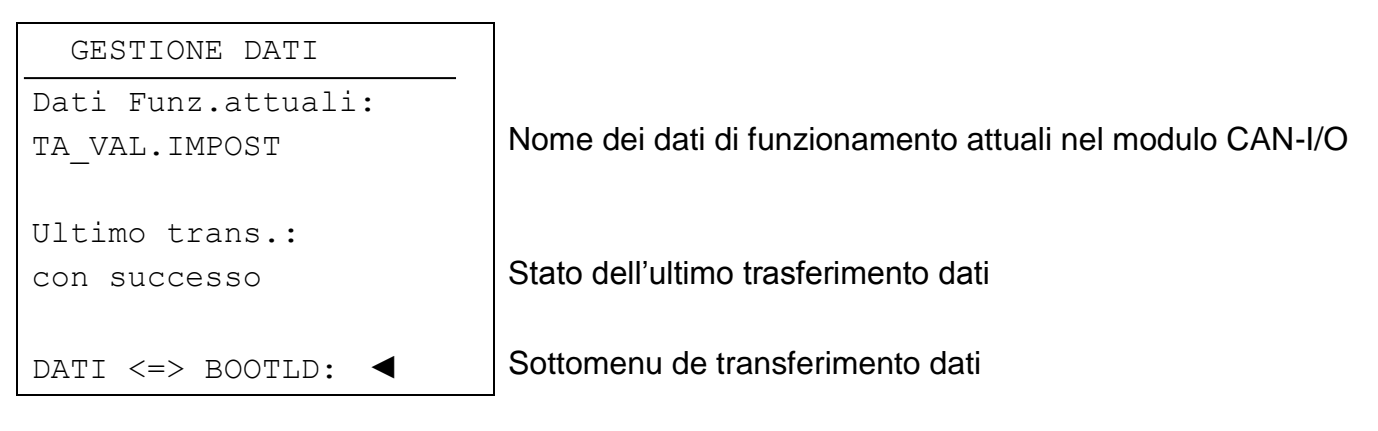

#### **Sottomenu Dati <=> Bootloader**

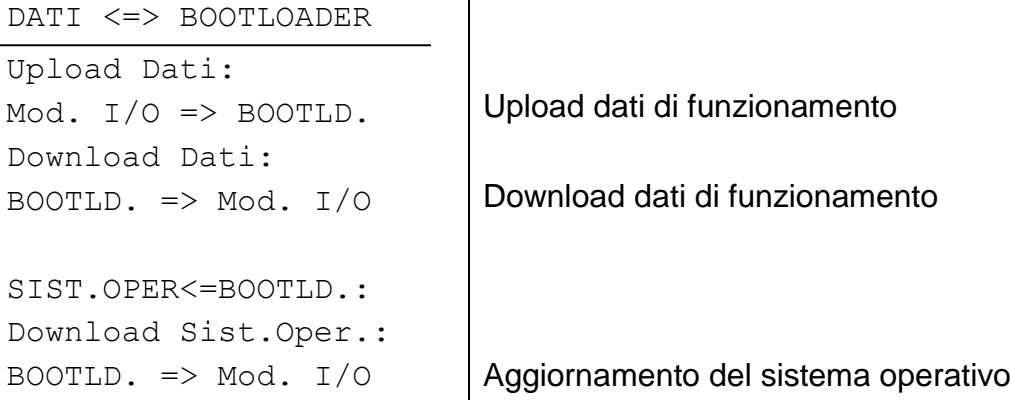

Dopo aver preparato il modulo CAN-I/O per il trasferimento dati desiderato e la domanda di sicurezza è stata confermata, il modulo è pronto per la comunicazione (il cursore si sposta sul bordo destro del display). Per eseguire il trasferimento dati è necessario che sul Bootloader venga premuto il tasto START.

**ATTENZIONE:** Durante il trasferimento dati il UVR1611, il monitor CAN e BL-NET non possono accedere al modulo CAN-I/O.

Poiché il modulo CAN-I/O non dispone di alcun display proprio, la trasmissione dei dati non può essere quindi controllata. Se il trasferimento dati è stato eseguito con successo può essere controllato solo con il successivo accesso al menu della gestione dati sul modulo CAN-I/O ed il controllo dello stato dell'ultimo trasferimento dati.

#### **Upload dati di funzionamento**

I dati di funzionamento possono essere trasmessi nel Bootloader per il salvataggio dei dati tramite il CAN-Bus.

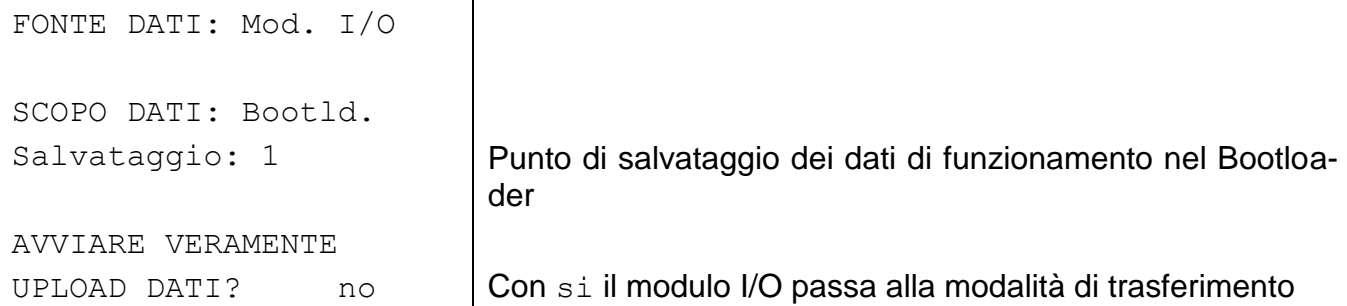

Quando il modulo CAN-I/O è pronto per il trasferimento dei dati, questo viene eseguito dopo aver premuto il tasto START sul Bootloader.

#### **Download dati di funzionamento**

Con il download i dati di funzionamento salvati nel Bootloader vengono trasmessi nel modulo CAN-I/O ed in questo modo sovrascritta la configurazione attuale.

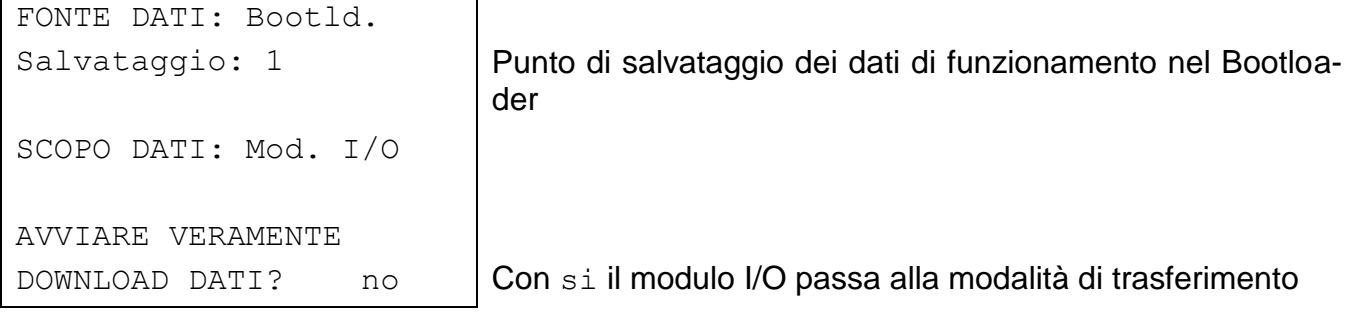

Quando il modulo CAN-I/O è pronto per il trasferimento dei dati, questo viene eseguito dopo aver premuto il tasto START sul Bootloader.

#### **Download sistema operativo**

Grazie alla sua tecnologia Flash l'apparecchio ha la possibilità di sostituire il proprio sistema operativo (software dell'apparecchio) con una versione aggiornata (acquisizione dall'area download dell'indirizzo [http://www.ta.co.at\)](http://www.ta.co.at/) con l'ausilio del Bootloader.

La riproduzione di un nuovo sistema operativo è consigliata solo quando questo comprende nuove funzioni necessarie. Un aggiornamento del sistema operativo rappresenta sempre un rischio (confrontabile con l'operazione flash del PC- Bios) e richiede necessariamente un controllo di tutti i dati di funzionamento poiché possono verificarsi problemi di compatibilità causati da nuovi elementi di funzionamento!

**ATTENZIONE:** I moduli CAN-I/O con un sistema operativo A1.xx non possono essere dotate delle versioni A2.xx!

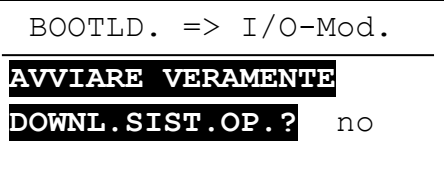

Con si il modulo I/O passa alla modalità di trasferimento

Quando il modulo CAN-I/O è pronto per il trasferimento dei dati, questo viene eseguito dopo aver premuto il tasto START sul Bootloader.

**ATTENZIONE:** Poiché la trasmissione del sistema operativo non può essere seguita, dopo l'aggiornamento è necessario controllare la versione del sistema operativo attuale nel menu Versione del modulo CAN-I/O.

## <span id="page-21-0"></span>Montaggio dell'apparecchio

Avvitare la vaschetta dell'alloggiamento alla parete tramite i due fori con il materiale di fissaggio compreso nella fornitura.

Stabilire la connessione di rete come descritto al capitolo Selezione cavo e topologia di rete ed introdurre nuovamente il coperchio nella vaschetta dell'alloggiamento.

# <span id="page-22-0"></span>Collegamento elettrico

Questo può essere realizzato solo da un esperto nel rispetto delle norme locali pertinenti. I cavi del sensore non devono essere condotti nella tensione di rete insieme ad un cavo (Norma, Regolamento). In un canale comune per cavi è necessario prevedere un isolamento adatto.

**Avvertenza**: Come protezione da danni dovuti ai fulmini è necessario che l'impianto venga collegato a massa secondo le regolamentazioni. Interruzioni di funzionamento dei sensori a causa di temporali oppure a causa di cariche elettrostatiche sono solitamente dovute ad un'assenza del collegamento di massa. I canali per cavi posati in modo stretto uno accanto all'altro previsti per i cavi di rete e dei sensori determinano che i guasti di rete si infiltrino nei cavi dei sensori. Se non vengono trasmessi dei segnali rapidi (ad es.: Sensore ultrarapido), questi guasti possono essere filtrati con la formazione del valore medio delle entrate dei sensori. Ciononostante si consiglia di mantenere una distanza minima di 10 cm tra i due canali per cavi.

**Attenzione:** Gli interventi all'interno della console possono essere eseguiti solo in assenza della tensione. In caso di assemblaggio dell'apparecchio sotto tensione, si possono verificare dei danneggiamenti. Tutti i sensori e le pompe o le valvole devono essere collegati secondo le loro numerazione nello schema scelto. Nel campo della tensione di rete, ad eccezione del cavo di comando, si consiglia l'utilizzo di sezioni di 1 - 1,5² fini. Per i cavi dei sensori è sufficiente una sezione di 0,75².

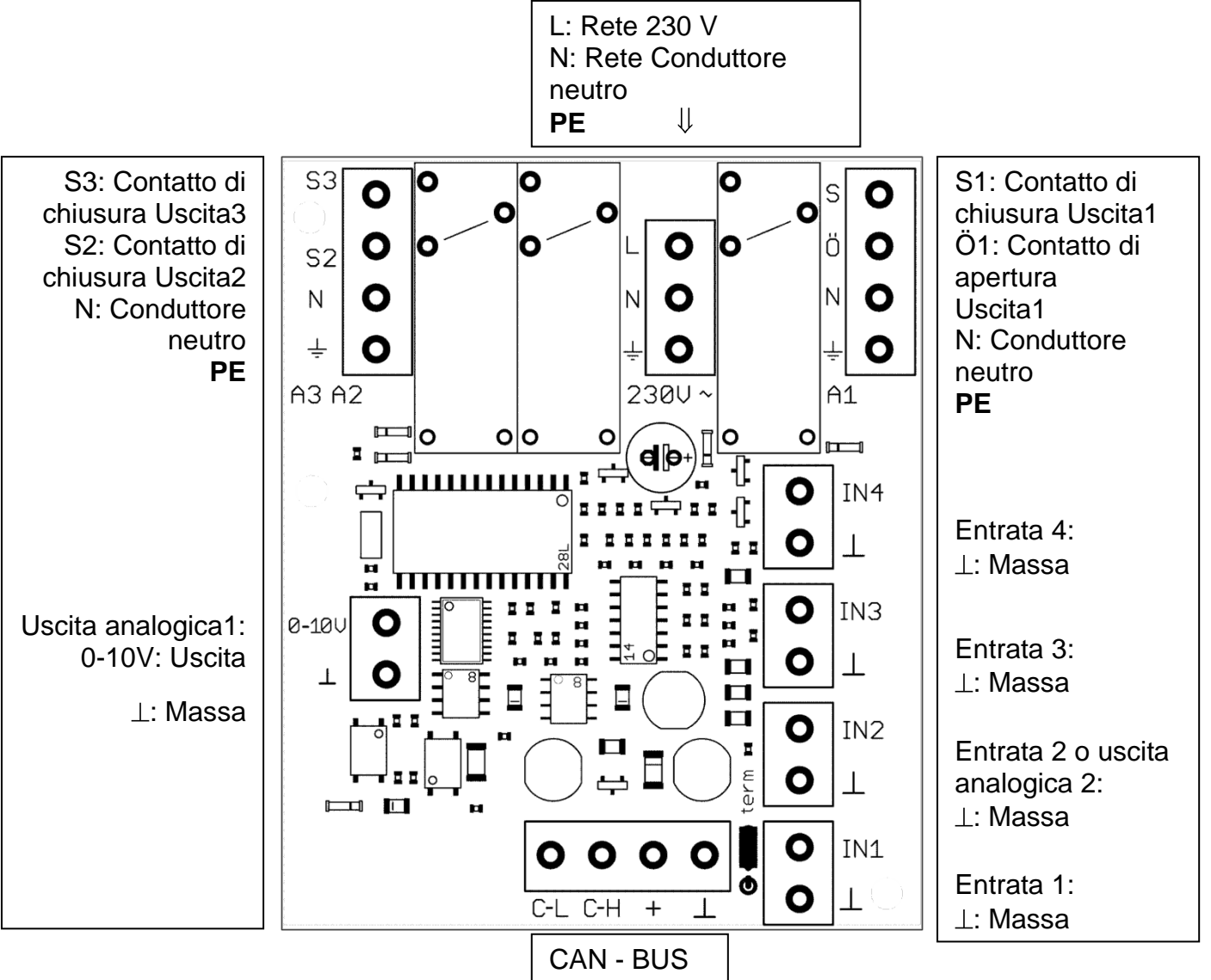

### Schema di uscite di comando:

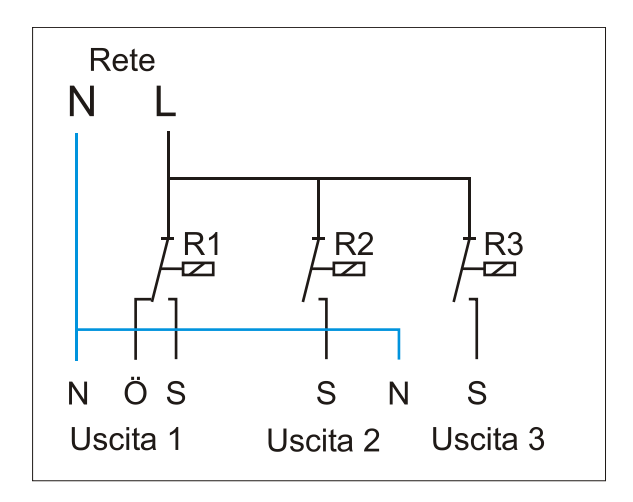

# <span id="page-23-0"></span>Dati tecnici

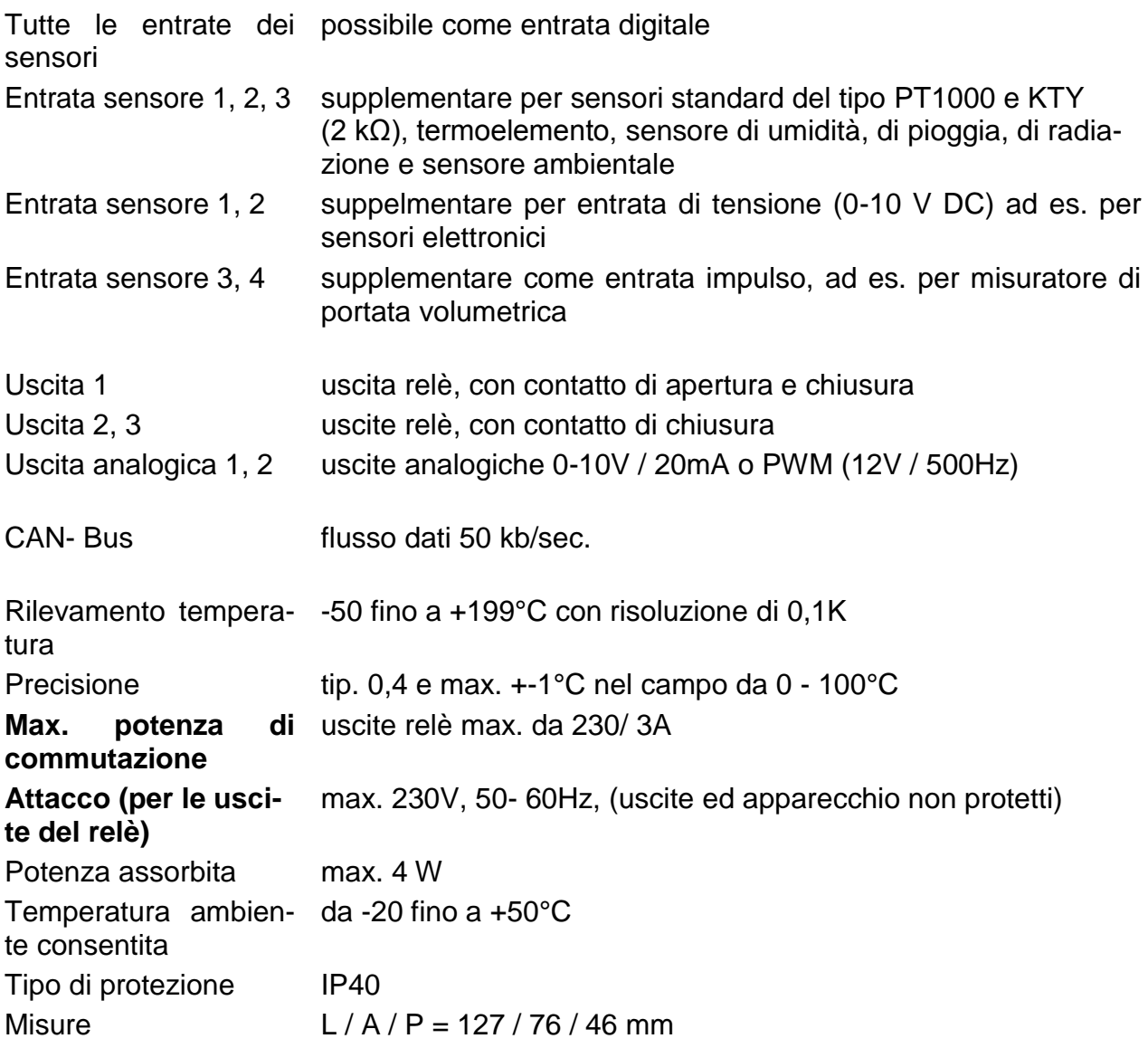

Modifiche tecniche riservate © 2017

# **Dichiarazione di conformità UE**

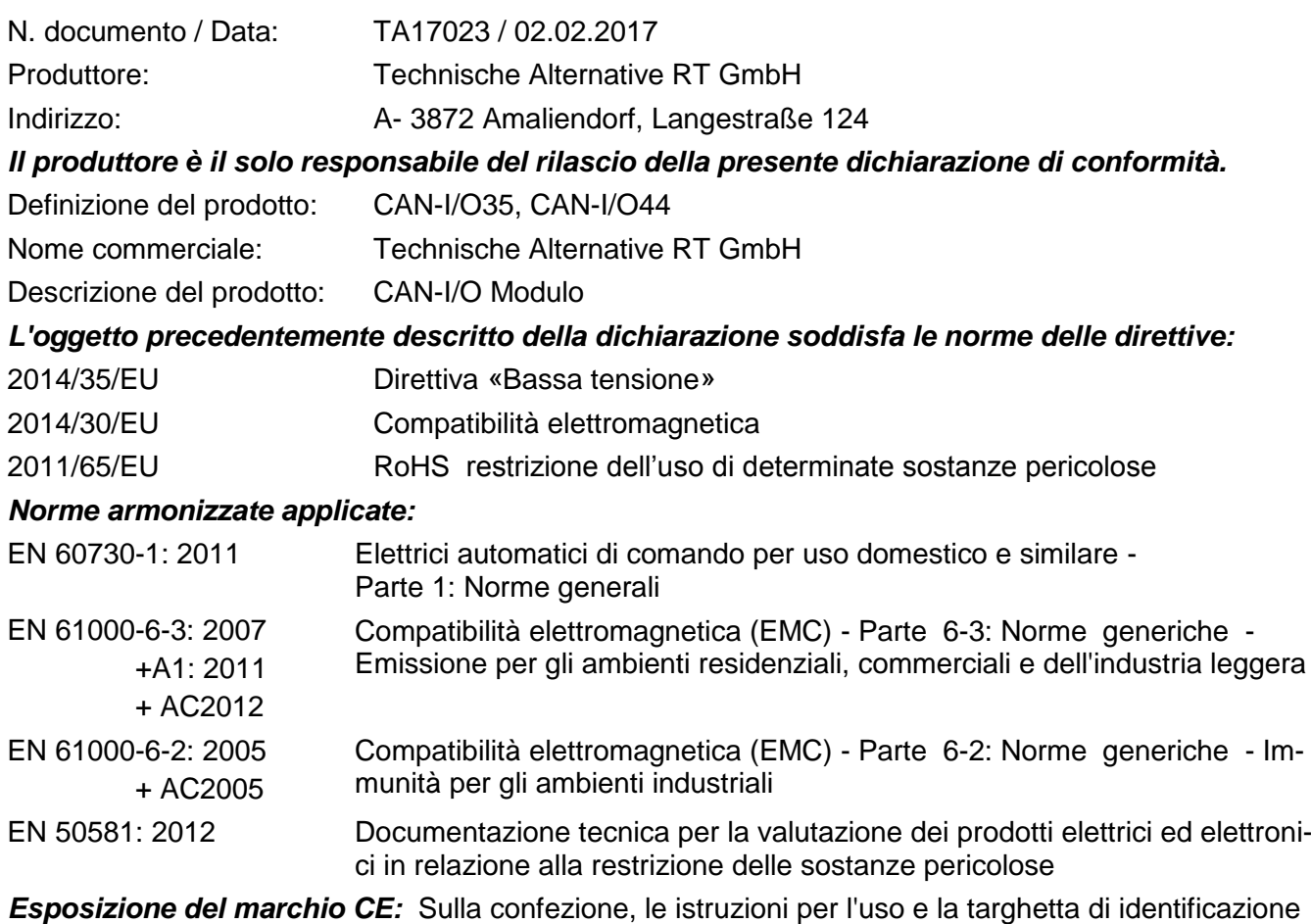

# $C \in$

Espositore: Technische Alternative RT GmbH A- 3872 Amaliendorf, Langestraße 124

#### *Firma giuridicamente vincolante*

Schneider chidres

Dipl.-Ing. Andreas Schneider, Amministratore, 02.02.2017

Questa dichiarazione certifica la conformità alle direttive citate, ma non contiene alcuna garanzia delle caratteristiche.

Rispettare le avvertenze di sicurezza dei documenti del prodotto compresi nella fornitura.

### *Condizioni di garanzia*

*Avvertenza:* Le seguenti condizioni di garanzia non limitano il diritto alla garanzia previsto per legge, ma estendono i Suoi diritti in qualità di consumatore.

- 1. La ditta Technische Alternative RT GmbH concede due anni di garanzia a partire dalla data di acquisto al consumatore finale per tutti i dispositivi e componenti venduti. I difetti devono essere segnalati immediatamente dopo il loro rilevamento ed entro il periodo di garanzia. L'assistenza tecnica ha per questi tutti i problemi la giusta soluzione. Pertanto si consiglia di contattarla subito per evitare inutili ricerche per la risoluzione del guasto.
- 2. La garanzia comprende la riparazione gratuita (tuttavia non gli oneri per un rilevamento in loco del guasto, smontaggio, montaggio e spedizione) di difetti causati da errori di lavoro e di materiale che pregiudicano il funzionamento del prodotto. Nel caso in cui la riparazione venga considerata dalla ditta Technische Alternative non conveniente per motivi di costo, viene concessa la sostituzione della merce.
- 3. Dalla garanzia sono esclusi danni che si sono verificati a causa di sovratensione o condizioni ambientali anomali. Il prodotto non è inoltre coperto da garanzia nel caso in cui i difetti siano addebitabili a danni dovuti al trasporto che non rientrano tra le nostre responsabilità, una installazione e montaggio non eseguiti a regola d'arte, uso improprio, inosservanza delle avvertenze d'uso e di montaggio o in caso di scarsa manutenzione.
- 4. La garanzia si estingue nel caso in cui le riparazioni o gli interventi siano eseguiti da persone non autorizzate o non da noi autorizzate o nel caso in cui i nostri dispositivi vengano equipaggiati di pezzi di ricambio ed accessori non originali.
- 5. Le parti difettate devono essere inviate al nostro stabilimento allegando lo scontrino di acquisto ed una descrizione dettagliata del guasto. L'operazione può essere accelerate compilando il "Modulo di assistenza" scaricabile dal nostro sito [www.ta.co.at.](http://www.ta.co.at/) Preventivamente è necessario contattare la nostra assistenza tecnica per illustrare il difetto.
- 6. Gli interventi in garanzia non determinano un prolungamento del periodo di garanzia e non attivano alcun nuovo periodo di garanzia. Il periodo di garanzia per i componenti montati termina con la scadenza della garanzia dell'intero apparecchio.
- 7. Salvo diversa prescrizione legislativa, è escluso qualsiasi altro diritto ed in particolare quello del risarcimento di un danno arrecato all'esterno del dispositivo.

#### **Colophon**

Le presenti istruzioni di montaggio e d'uso sono protette da copyright.

Un utilizzo diverso da quello previsto dal copyright necessita il consenso della ditta Technische Alternative RT GmbH. Ciò vale in particolare per la copia, traduzione e mezzi elettronici.

### **Technische Alternative RT GmbH**  $\epsilon$ A-3872 Amaliendorf Langestraße 124 Tel ++43 (0)2862 53635 Fax ++43 (0)2862 53635 7 E-Mail: [mail@ta.co.at](mailto:mail@ta.co.at) --- [www.ta.co.at](http://www.ta.co.at/) --- © 2017